## How to undo the sending of your email in Gmail?

1. Go in your mail settings (top right)

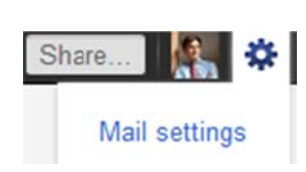

- 2. Select the tab "labs" and search for "undo send".
- 3. Enable the option and save the changes.

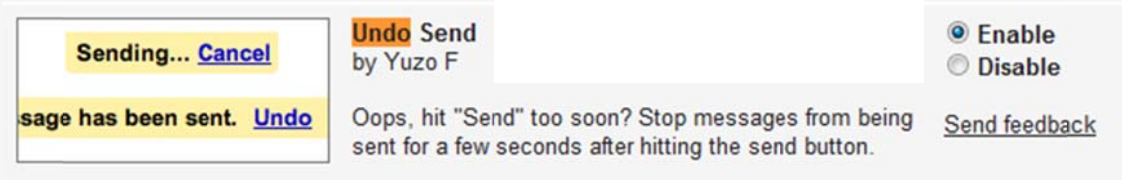

4. Once you have sent an email, you will notice an Undo feature as shown in the following picture:

Your message has been sent. Undo View message